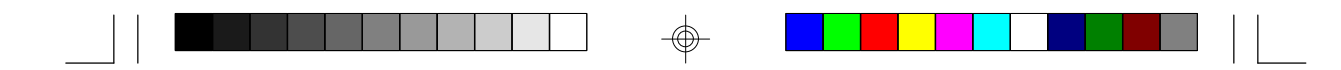

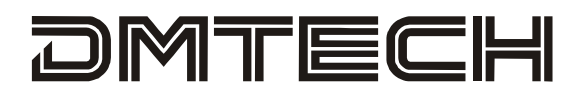

# **PDV871-2**

## **Portable DVD player with two 7" LCD screen**

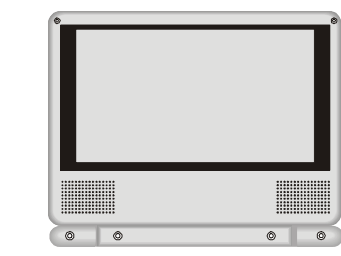

 $\bigoplus$ 

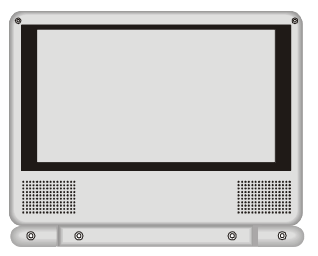

⊕

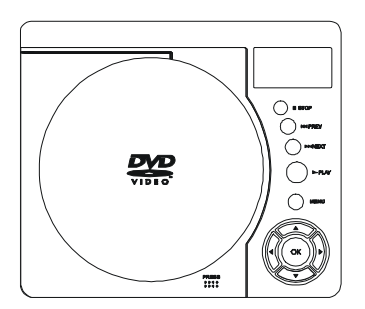

**Owner's Manual**

⊕

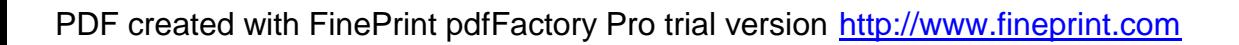

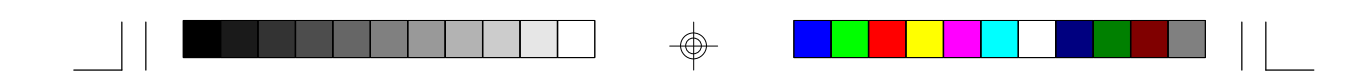

#### **Notice:**

This Product incorporates copyright protection technology that is protected by method claims of certain U.S. Patents and other intellectual property rights owned by Macrovision Corporation and other rights owners. Use of this copyright protection technology must be authorized by Macrovision Corporation, and is intended for home and other limited viewing uses only unless otherwise authorized by Macrovision Corporation. Reverse engineering or disassembly is prohibited.

## **Content**

 $\Rightarrow$ 

 $\overline{\bigoplus}$ 

 $\sqrt{1}$ 

an Barat

 $\overline{\bigoplus}$ 

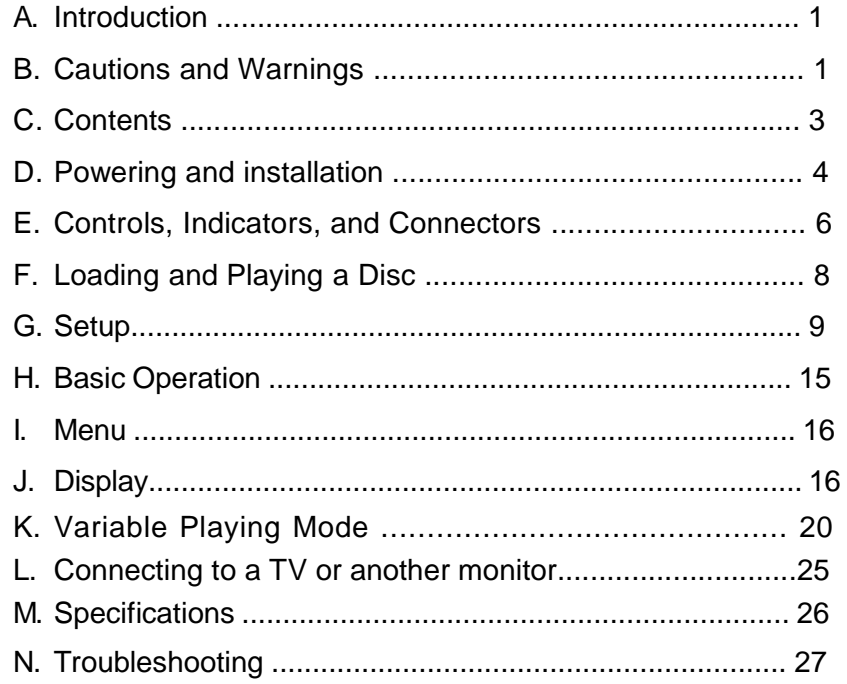

 $\overline{\bigoplus}$ 

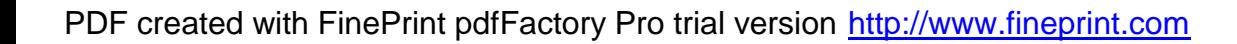

#### **A. Introduction**

Thank you for choosing the portable DVD player with twin 7" LCD screen. The main features include two 7" Wide Screen (16:9 Aspect Ratio) Liquid Crystal Display (LCD) monitors and a single DVD player. Please read the entire instruction manual supplied with this product prior to using. The documentation will assist you in installing the system properly to obtain the best equipment performance. Please save this manual for later use.

#### **B. Cautions and Warnings**

#### *1. Placement*

To prevent fire or electric shock, do not expose this appliance to rain or moisture. Do not place the set on an unstable cart, stand, tripod, bracket or table to prevent it from falling. Keep the unit away from strong magnets, heat sources, direct sunlight, excessive dust. If the unit is brought directly from a cold to a warm location, moisture may condense inside the unit. When you move it from a cold to a warm location, wait for about one hour before operating the unit, or remove the disc and leave the unit turned on until the moisture evaporates.

#### *2. Installation*

Ensure that 7" the DVD player and monitors are installed in accordance with the instructions and illustrations provided in this manual.

#### *3. Caution*

Do not push objects of any kind into the unit through openings; do not spill or spray liquid of any kind on or in the system (this may result in a fire or electric shock). Do not place anything heavy on the unit. To ensure proper ventilation and proper operation, never cover or block the slots and openings with a cloth or other material. Keep the unit away from an open flame such as fire, candle etc.It is hazardous to replace the remote control battery incorrectly.Replace the battery only with the same or equivalent type, in order to protect

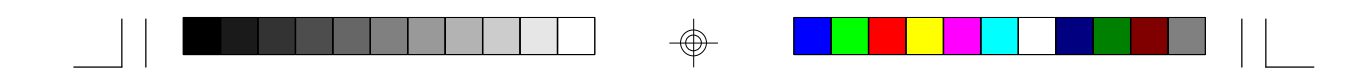

the environment,please dispose the battery properly. Do not use the unit in temperatures higher than 95 degrees Fahrenheit or 35 degrees Celsius.

#### *4.Disassemble*

Do not attempt to disassemble the cabinet. There is a risk of electric shock and/or exposure to Laser Radiation. Contact qualified service personnel if your system needs repair.

#### *5. Cleaning Unit*

When cleaning, make sure the system is unplugged from the power source. Do not use liquid cleaners or aerosol cleaners. Use a cloth lightly dampened with water for cleaning the exterior of the system only.

#### *6. Disc*

Do not use irregularly shaped discs such as heart or star-shaped discs as they may cause the unit to malfunction. Do not stick paper, tape or glue on the disc. Do not expose the disc to direct sunlight or heat sources. Do not touch the surface of disc. Handle the disc by its edge. Clean the disc by wiping the disc from the center out with a cleaning cloth. Remove the disc from the unit and store it in its case after playing. Some playback operations of discs may be intentionally fixed by software producers. Since this unit plays discs according to the disc contents the software producers designed, some playback features may not be available. Also refer to the instructions supplied with the discs.

#### *7. Regional Coding*

Both the DVD player and disc are coded by region. These regional codes must match in order for the disc to play. If the codes don't match, the disc won't play. This unit's code is region 2*.* DVD's with other regional codes cannot be played in this unit.

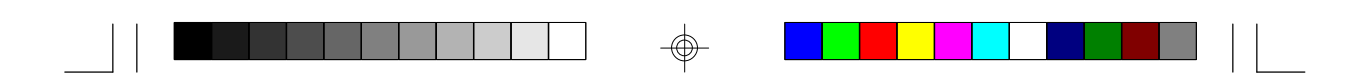

#### **C. Contents**

- 1. 1 x DVD Player
- 2. 2 x 7" Monitors
- 3. 1 x Remote Control with battery (CR2025)
- 4. 2 x DIN to AV Adapter
- 5. 1 x AC to DC Adapter
- 6. 1 x Cigarette Lighter Adapter
- 7. 1 x Instruction Manual
- 8. 1 x Carry Bag
- 9. 2 x Pouch for 7" single monitor
- 10. 1 x Pouch for DVD

#### **D. Powering and installation**

#### *1. Powering the system indoors* (Refer to Figure 1)

Plug one end of the AC to DC adapter into the DC Input jack on the right side of the DVD player, then plug the other end into the 100~240V AC power receptacle.

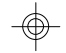

#### *2. Powering the system in a car* (Refer to Figure 1)

Plug one end of the cigarette lighter adapter into the DC Input jack on the DVD player, then plug the other end into the cigarette lighter socket.

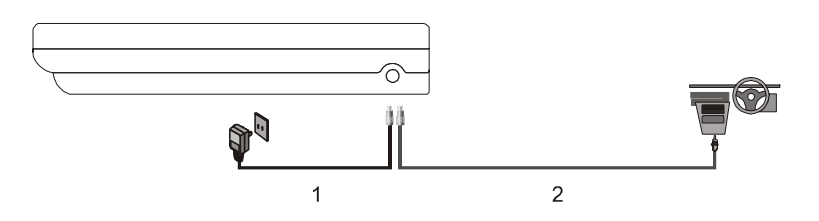

Figure 1

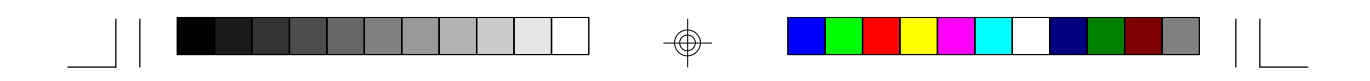

*3. Connection with DVD player and monitors* (Refer to Figure 2) The single monitors only can be powered by DVD player.

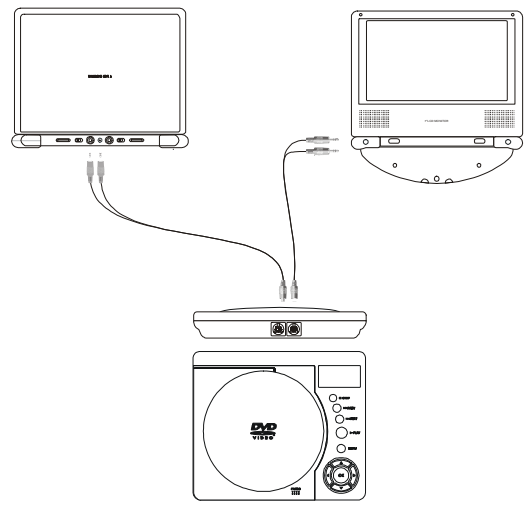

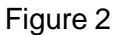

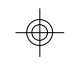

**Note:** Unplug the apparatus when not using for a long time or intent to disconnect from the Mains power.

#### *4. Installation Prior to use*

**1) Pouching the DVD player** (Refer to Figure 3)

Pull out the slide fastener of the pouch to slide the DVD player into the pouch, and feed the bottom piece of the DVD into the bottom of the pouch. Then close the slide fastener.

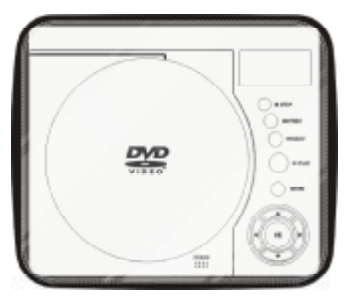

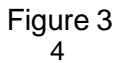

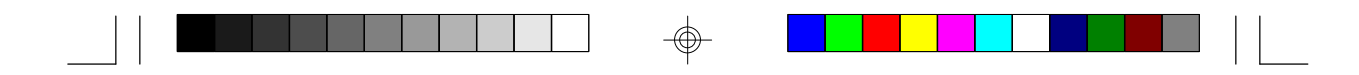

#### **2) Positioning the Monitor**

**Option 1** Vehicle Headrest (Refer to Figure 4)

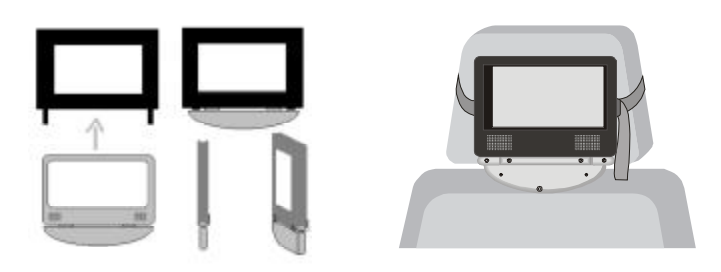

#### Figure 4

 Slide screen in to the case with display pointing out Squeeze the magic tape between tilting foot and display and fix on back side. Then loop the strap of the pouch around the headrest in the vehicle and pull the end of the strap while holding the buckle until the pouch is tightly secured.

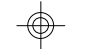

 **Option 2** Flat Surface (Refer to Figure 5)

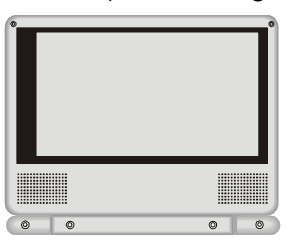

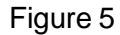

 Rotate the base of Monitor backward and place it on a flat surface. Adjust the screen for a proper viewing angle. This can be done with the Monitor inside or outside the pouch.

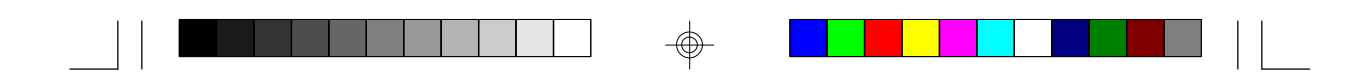

#### **E. Controls, Indicators, and Connectors** *1. Unit View* (Refer to Figure 6)

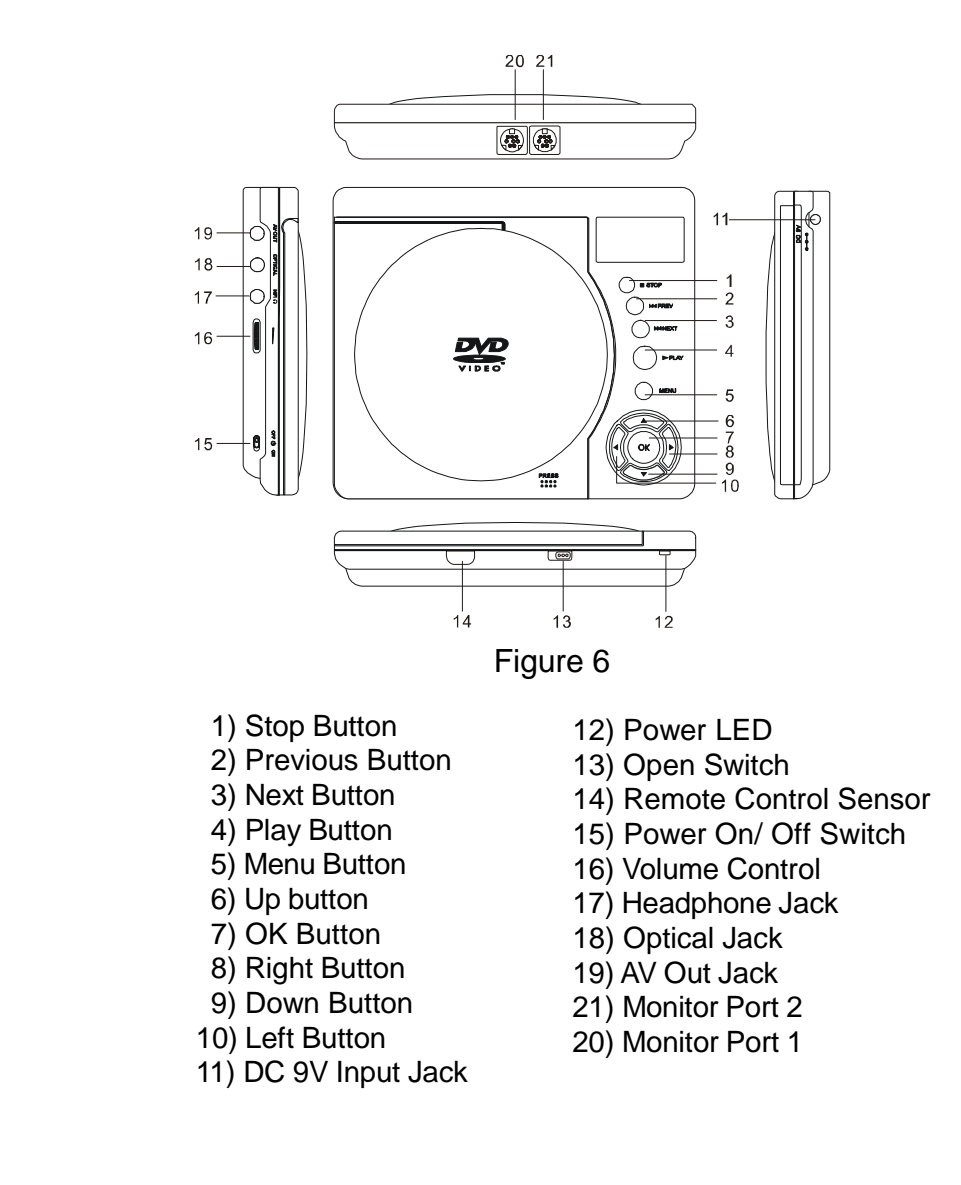

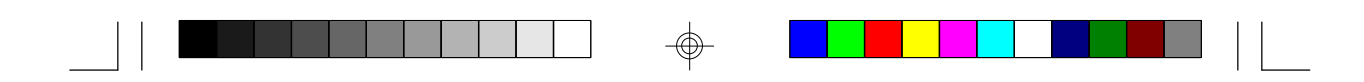

*2. Single Monitor View* (Refer to Figure 7)

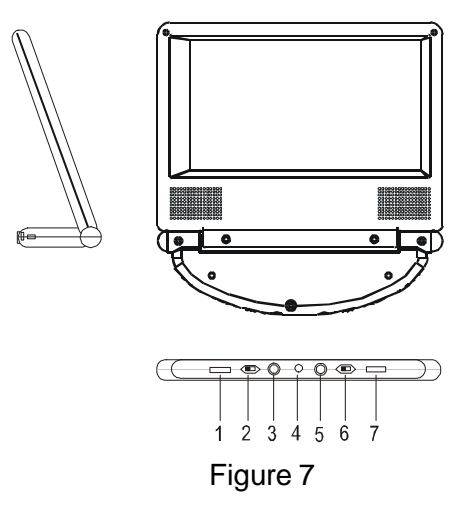

- 1). Brightness Up/Down Control
- 2). Power Off/On Switch

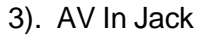

- 4). DC 9-12V Input Jack
- 5). Headphone Jack
- 6). Up/Down Switch
- 7). Volume Up/Down Control

**NOTE:** Press the Up/Down Switch, you can reverse the screen image.

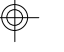

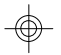

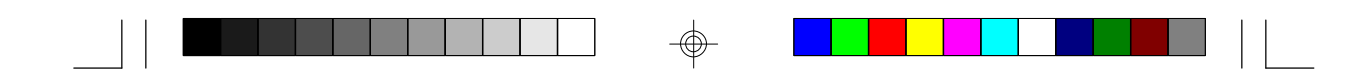

#### *3. Remote Control View* (Refer to Figure 8)

- 1) Setup Button
- 2) Up Button
- 3) Skip- Button
- 4) Enter Button
- 5) Reverse/Left Keypad
- 6) DOWN Button
- 7) Numeric Button
- 8) Display Button
- 9) Zoom Button
- 10) Subtitle Button
- 11) Skip+ Button
- 12) A-B Repeat Button
- 13) Forward/Right Keypad
- 14) 1/All Repeat Button
- 15) Stop Button
- 16) Menu Button
- 17) Audio Button **Figure 8**
- 18) Angle Button
- 19) Play/Pause Button

#### **F. Loading and Playing a Disc**

- a. After connecting power to the unit, power on "DVD player" with the power switch. The power indicator will light.
- b. Open the disc tray by pressing OPEN, and place a disc into the tray with the label side facing up.
- c. Close the tray by pressing the "PRESS" button.The unit will load the disc and start playing.
- d. Rotate BRIGHTNESS and VOLUME to adjust the LCD's brightness and the DVD player's volume.
- e. To stop playing a disc, press STOP.

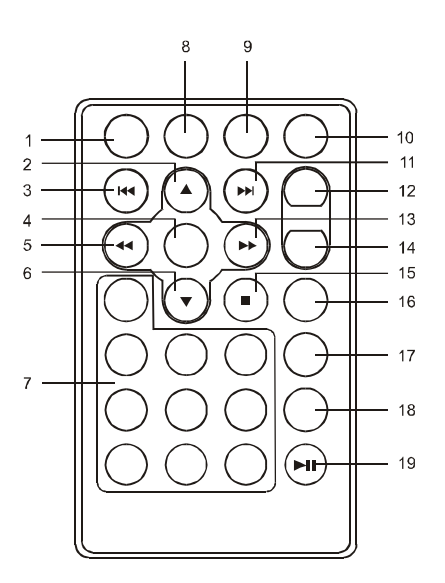

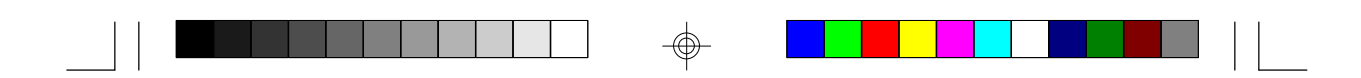

#### **G. Setup**

#### **1. General Setup Page**

1)With no disc inside the player, press 'SETUP' to display the Main screen of the Setup Menu on the screen and "General Setup Page" appears. At the same time, " $\blacksquare$ " is highlighted. Press 'SETUP' again to exit the Setup Menu and the unit will resume it's last playback mode.

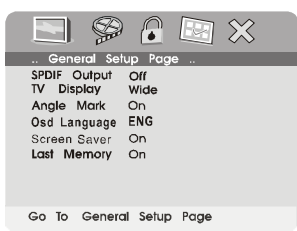

#### **Main Setup Menu Screen**

2)Press the ENTER button, "SPDIF Output" is highlighted. 3) Press the  $\blacktriangle$  or  $\nabla$  button to select the other menus in general setup page.

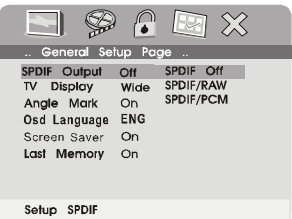

⊕

4) Press  $\blacktriangleright$  to enter the sub menu.

5) Press the  $\blacktriangle$  or  $\nabla$  button to select the sub menu and press the ENTER to confirm your selection.

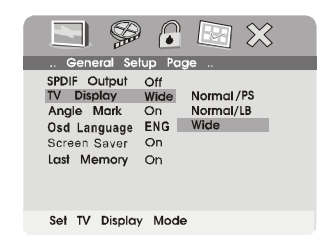

6) Repeat steps 3-5 for other menus. Note: Press  $\triangleleft$  to return the previous menu.

9

PDF created with FinePrint pdfFactory Pro trial version <http://www.fineprint.com>

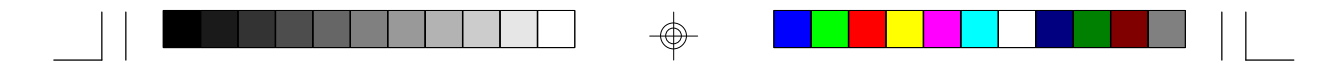

#### a) **SPDIF Output**

- \* SPDIF Off: The digital signal audio output will be off.
- \* SPDIF/RAW: The audio output will be not modulated.
- \* SPDIF/PCM: The audio output will be modulated in Pulse Code Modulation mode.

#### b) **TV Display**

- \* Normal/PS: When the player outputs signal to a normal TV, a normal picture is shown on the full screen.
- \* Normal/LB: When the player outputs signal to a normal TV, a normal picture is shown on the screen with a black strip at both the top and bottom of the screen.
- \* Wide: When the player outputs signal to a wide screen TV, a wide picture is shown on the full screen.

#### c) **Angle Mark**

- \* On: The screen will show the angle mark icon. (\*If an angle option is available).
- \* Off: The screen will not display the Angle Mark

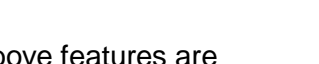

**NOTE:** Not all discs contain above features. The above features are disc dependent.

#### d)**Osd Language**

Chosse different language as your OSD language

#### **e). Screen Saver**

\*On: Enables screen saver

**\*NOTE:** The DVD player will enter the Screen Saver mode after approximately five minutes if the same image remains on the screen. \*Off: Disables screen saver (off)

#### f) **Last Memory**

\*On: The unit will return to the last position on the disc.

\*Off: The unit will not return to the last position on the disc.

Note: The Last position memory function only effect for OPEN operation.

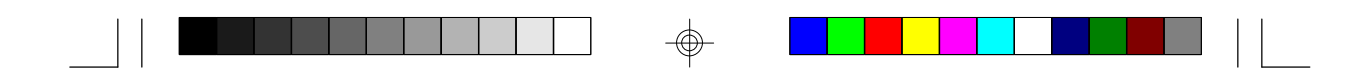

#### **2.Video Quality Setup**

1)In Setup menu, Press the < or > button to select "Video Quality Setup" and  $\mathcal P$  is highlighted. Press ENTER to enter the video quality setup

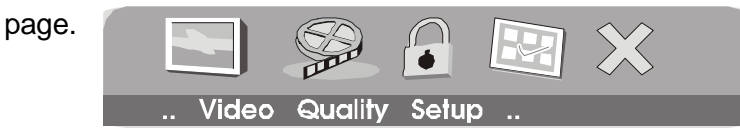

2)Press the ENTER button, "Brightness" is highlighted.

3)Press the  $\blacktriangle$  or  $\nabla$  button to select the other menus in video quality setup page.

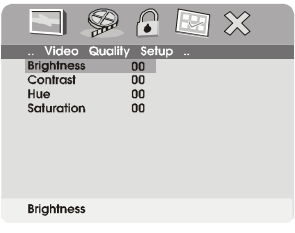

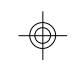

4) Press  $\blacktriangleright$  to enter the sub menu.

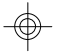

5) Press the  $\triangleleft$  or  $\triangleright$  button to adjust the quantity and press the ENTER to confirm your selection.

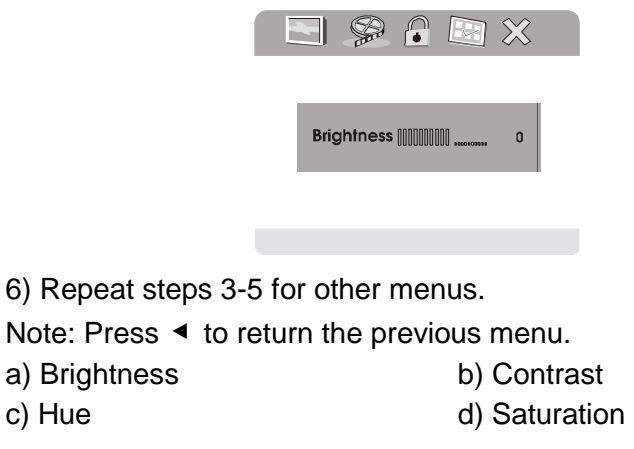

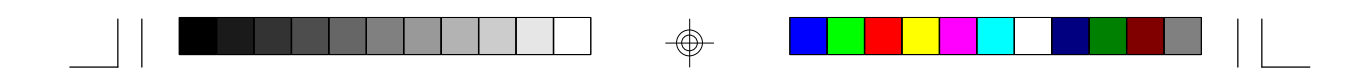

#### **3. Password**

In Setup menu, Press the < or ► button to select "Password Setup Page" and  $\bigcirc$  is highlighted. Press ENTER to enter the password page.

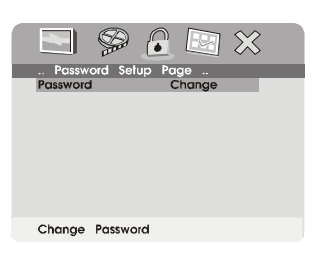

**Password Setup Page Screen Display**

Press ENTER twice to enter the Password Change Page. Input the Old Password or the Default Password, the New Password, and the Confirmed New Password. Press ENTER to confirm the change.

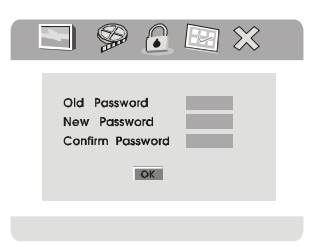

**Password Change Page Screen Display**

**Note:** The default password is 3308**.**

#### **4. Preference Page**

1) In Setup menu, Press the < or > button to select "Preference Page"and is highlighted. Press ENTER to enter the preference page.

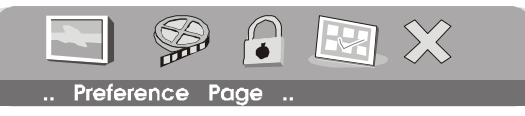

2)Press the ENTER button, "Audio" is highlighted. 3)Press the  $\blacktriangle$  or  $\blacktriangledown$  button to select the other menus in preference

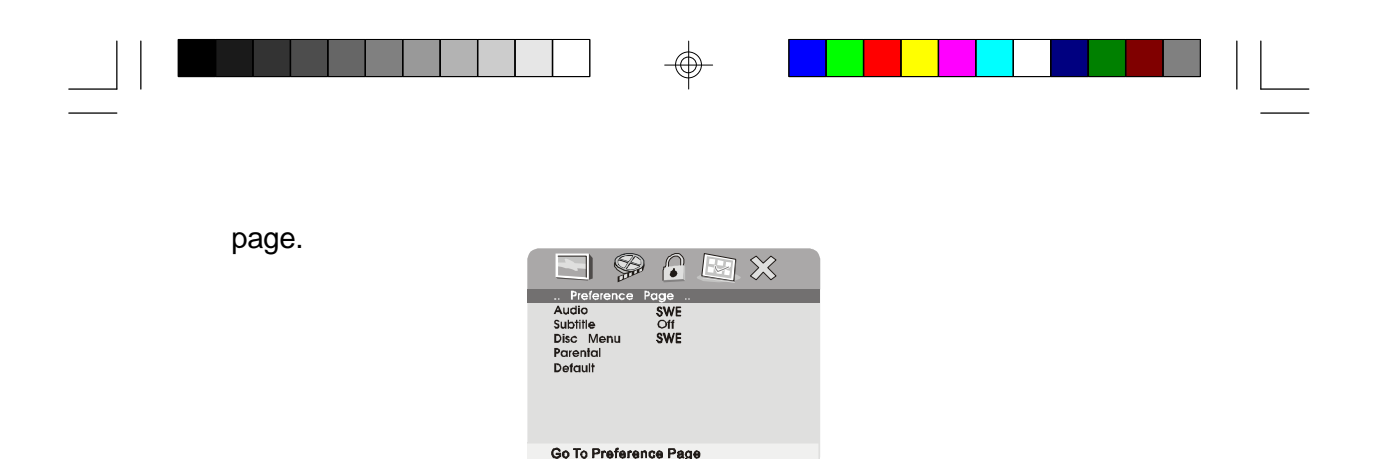

4) Press  $\blacktriangleright$  to enter the sub menu.

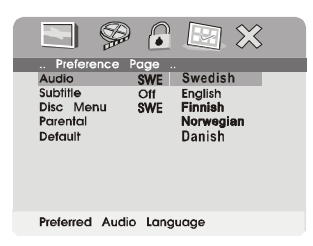

#### **Preference Audio Language**

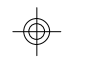

5) Press the  $\blacktriangle$  or  $\nabla$  button to select the sub menu and press the

ENTER to confirm your selection.

6) Repeat steps 3-5 for other menus.

Note: Press  $\blacktriangleleft$  to return the previous menu.

a) Audio b) Subtitle

c) Disc Menu

**Note:** Language and subtitle selection is only available for discs that are recorded in the above listed languages. If the selected language is not available, the player will play and display on the screen the original recorded language contained in the disc.

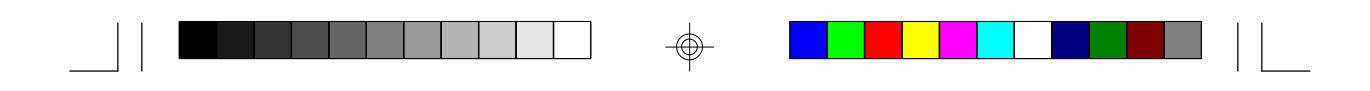

d) Select 'Parental' using the UP/DOWN button, then press RIGHT to enter the submenu.

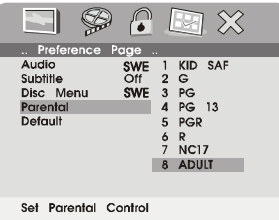

#### **Parental Preference Screen Display**

Select the parental level you desire using the UP/DOWN button for discs with lock-out function or multiple rating levels. These are listed from the lowest level (1 Kid Safe) to the highest level (8 Adult). Press ENTER and input 4 digit password, then press ENTER again to confirm the parental level setting.

**NOTE:** The level of 8 Adult is the factory default.

e) Select 'Default' using the UP/DOWN button, then press RIGHT to enter the submenu. Press ENTER to make the setting return to the factory-set mode.

**NOTE:** The parental setting is not affected by the default reset function.

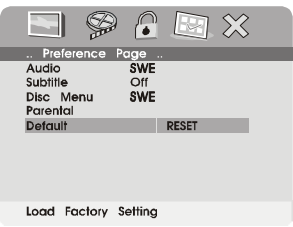

#### **Loading Factory Setting**

**NOTE:** The Default Password is *3308*. This password is always effective even after you have selected your own password and changed it. To avoid the possibility of others using the default password to set the parental level and change the password, you can record this default password in another area and delete it from this manual. Some discs can be limited depending on the age of users while some discs cannot.

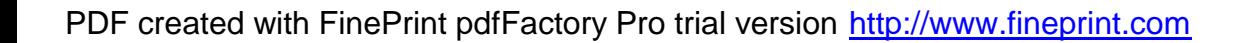

## **H. Basic Operation**

 $\perp$ 

 $\bigoplus$ 

 $\overline{\neg}$ 

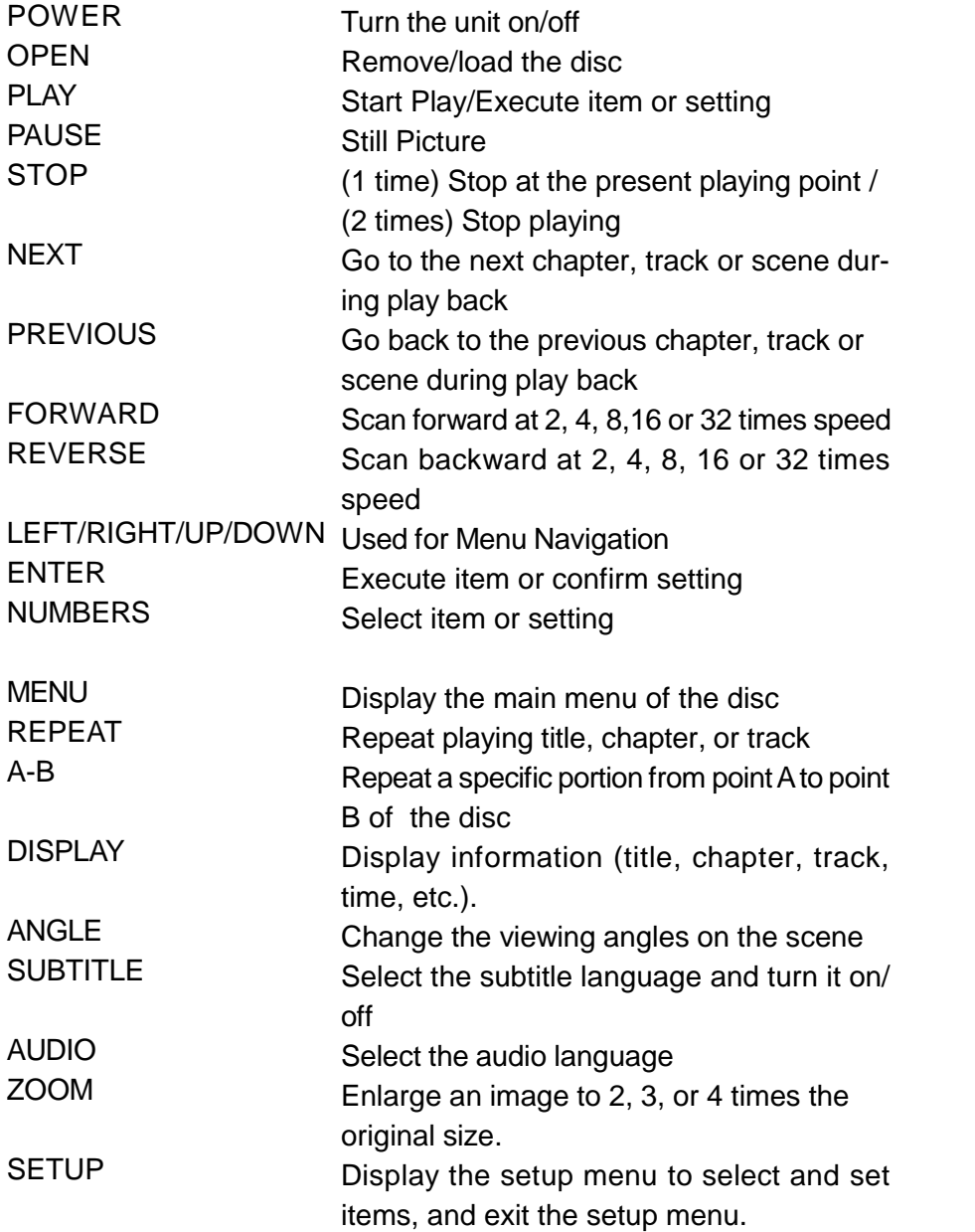

 $\Rightarrow$ 

 $\mathbb{L}$ 

 $\overline{\bigoplus}$ 

 $\sqrt{1}$ 

 $\overline{\bigoplus}$ 

PDF created with FinePrint pdfFactory Pro trial version <http://www.fineprint.com>

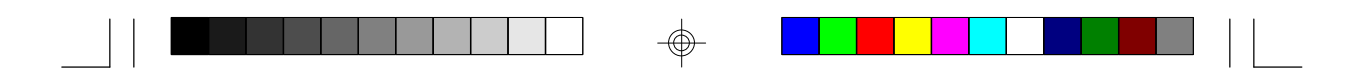

#### **I. Menu**

A DVD is divided into sections called titles and chapters. When you play a DVD, a root menu of the disc will appear on the screen of your TV or Monitor. The contents of the menu vary from disc to disc. Press MENU during playback to display the menu. Some DVDs only allow you to select disc playback options using the DVD root menu.

#### **J. Display**

#### **1. PLAYING TIME AND REMAINING TIME**

a. During playback press the 'DISPLAY' button to display the current Title Number (1), the total Number of Titles (2), the current Chapter Number (3), the total Number of Chapters (4), and the Playing elapsed Time for the title (5). The heading will disappear automatically after 3 seconds if DISPLAY button is not pressed.

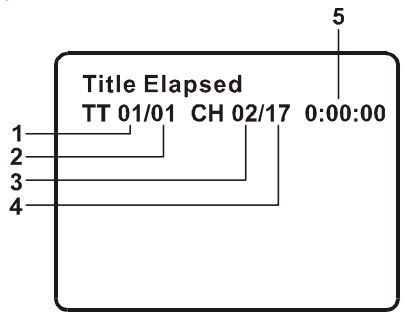

#### **Title, Chapter Number, and Time Screen Display**

b. Press 'DISPLAY' constantly to choose the options below circularly. Title Elapsed: The elapsed time of the title Title Remain: The remaining time of the title Chapter Elapsed: The elapsed time of the chapter Chapter Remain: The remaining time of the chapter Display Off: The DVD's time Information will not be displayed.

 $\rightarrow$ Title Elapsed  $\rightarrow$  Title Remain  $\rightarrow$  Chapter Elapsed-

Display Off  $\leftarrow$  Chapter Remain  $\leftarrow$ 

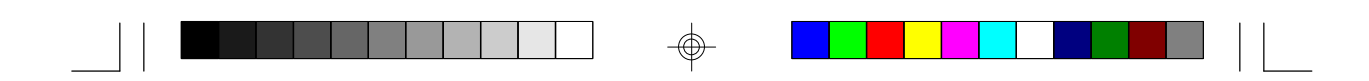

#### **2. ANGLE**

During playback of a disc, press 'ANGLE' to display the available angles for discs containing multi-angles\*, with the current angle number (1) and the total number of angles (2) displaying. Press 'ANGLE' to select another angle, then press again to exit and return to the normal viewing angle. The angle display will disappear automatically if the 'ANGLE' button is not pressed again within 3 seconds.

**\*NOTE:** Not all discs contain this feature.

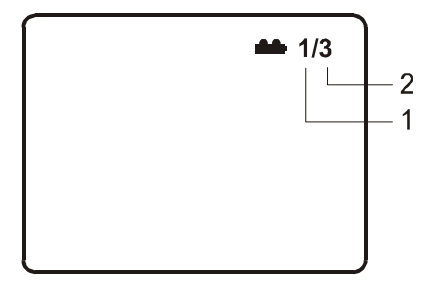

#### **Angle Screen Display**

#### **3. SUBTITLE**

During disc playback press 'SUBTITLE' to select the subtitle language you desire\*, with the current Subtitle Language Number (1) and the total Number of Subtitle Languages (2) displayed. If there are multiple languages press 'SUBTITLE' again to select another subtitle language. To turn subtitles OFF, press the 'SUBTITLE' button until 'Subtitle Off' is displayed. The Subtitle display will disappear automatically if the 'SUBTITLE' button is not pressed again within 3 seconds.

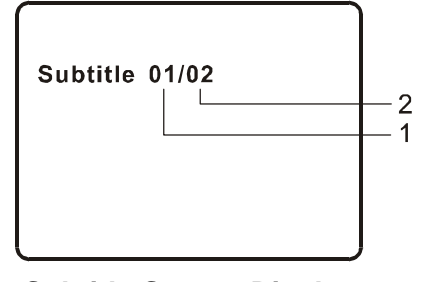

**Subtitle Screen Display** \* Some DVDs only allow access to this function through the DVD menu

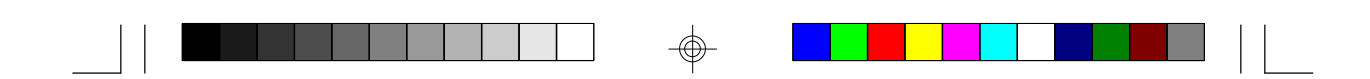

#### **4. AUDIO**

During playback press 'AUDIO' to select the audio language you desire\*, with the current Audio Channel Number (1) and the total number of Audio Channels (2) displayed. Press AUDIO again to select another audio language. The audio display will disappear automatically if the 'AUDIO' button is not pressed within for 3 seconds.

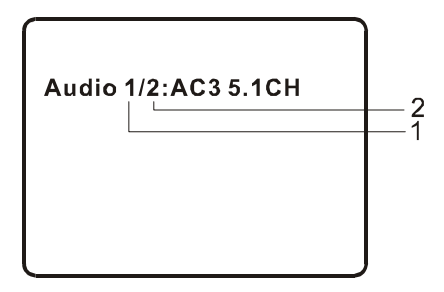

#### **Audio Language Screen Display**

\* Some DVDs only allow access to this function through the DVD menu.

#### **5. ZOOM**

During playback press 'ZOOM' to enlarge the picture by 2x, 3x or 4X with the current zoom multiple.(1)Press "zoom"one time ,the picture will be enlarged 2X.(2)Press "zoom" a second time ,the picture will be enlarged 3X.(3)Press "zoom" a 3rd time ,the picture will be enlarged 4X.(4)Press "zoom" a 4th time ,the picture will return to normal size.

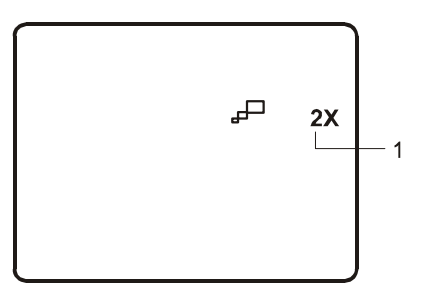

**Zoom Screen Display**

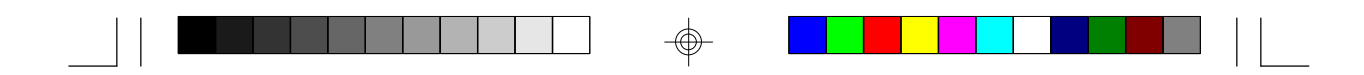

#### **6. A-B REPEAT**

a. During playback press a first time 'A-B' to set the Starting Point A.

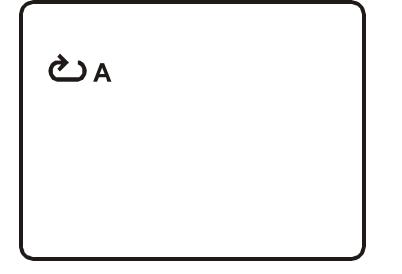

#### **A-B Repeat Starting Point Screen Display**

b. Press 'A-B' a second time to set the Ending Point B and the player will repeatedly play the part between Point A and Point B.

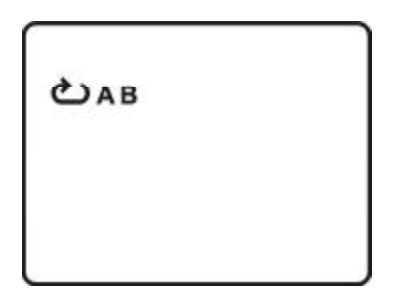

#### **A-B Repeat Ending Point Screen Display**

c. Press A-B a third time to cancel A-B repeat and resume normal playback.

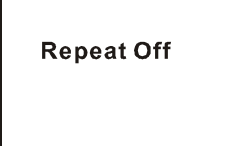

**A-B Repeat Cancelled Screen Display**

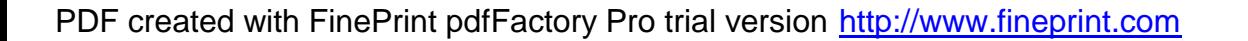

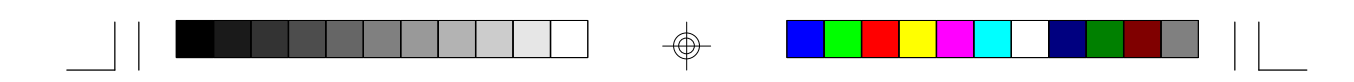

#### **7. REPEAT**

- a. During playback press 'REPEAT' constantly to see the repeat mode.
- Chapter: Repeat the current chapter  $\rightarrow$  Chapter Title: Repeat the current title All: Repeat all chapters and titles Off: Resume normal playback

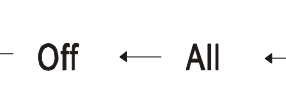

 $\rightarrow$ Title

**DVD Repeat Mode** 

The 'Chapter' repeat display shows below for example:

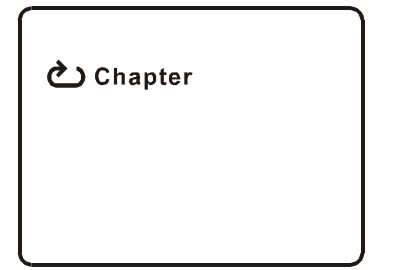

**Chapter Repeat Screen Display**

### **K. Variable Playing Mode**

#### **1. Playing Audio CDS**

When playing an audio CD press the DISPLAY button constantly on the remote to view time information. The options below appear on screen display circularly to show you what information is available using this function.

→Single Elapsed→Single Remain→Total Elapsed \_

Display Off  $\leftarrow$  Total Remain

### **CD Display Mode**

Single Elapsed: The current track playing and playing time of that track will display on the screen.

Single Remain: The current track playing and the amount of time left.

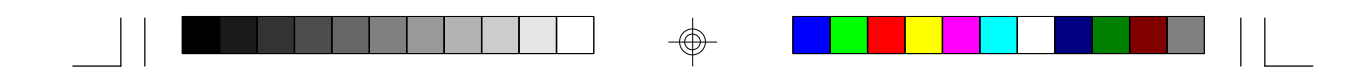

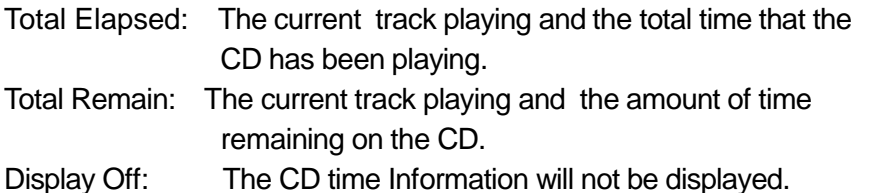

Take 'Single Elapsed' display as a example:

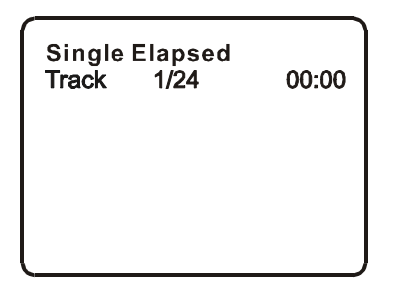

#### **Single Elapsed Screen Display**

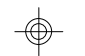

#### **USING THE REPEAT FEATURE**

The default mode for the Repeat feature is OFF. Pressing REPEAT consecutively changes the repeat options:

⊕

- *Track* repeats the track that is playing.
- *All* repeats the disc that is playing.
- *Off*

As you toggle through the options, the repeat option changes. The selected repeat option loops repeatedly until you turn it off.

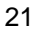

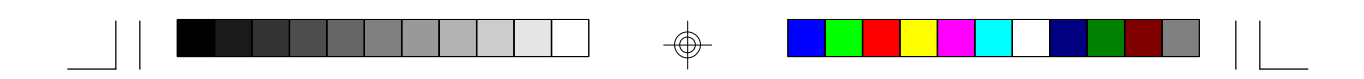

#### **2. Playing MP3 Discs**

MP3 is a format for storing digital audio. An audio CD-quality song is compressed into the MP3 format with very little loss of audio quality while taking up much less disc space. CD-R /RW discs that have been encoded in MP3 format are compatible with this system.

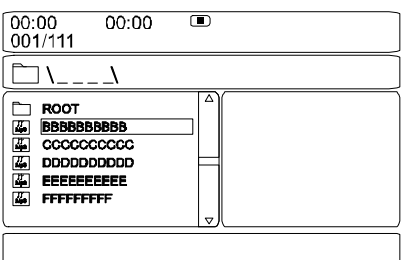

**MP3 MENU Screen Display**

When a MP3 disc is inserted into the unit, the menu screen appears automatically. You can use the menu screen to select your desired folders and songs or the system plays the songs in the order they were burned onto the disc.

- 1. Press the  $\triangle$  or  $\nabla$  button to choose a folder from the folder list on the left side of the screen.
- 2. Press ENTER to select the highlighted folder. The songs available under the folder will be listed.
- 3. Use  $\triangle$  or  $\nabla$  button to choose a song from the list. Press EN-TER to select and begin playback of the highlighted song.

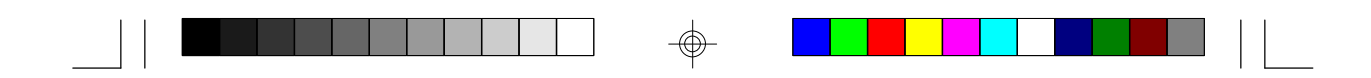

4. Use the  $\blacktriangleright$  ( NEXT ) button to move to the next song. Press the (PREVIOUS) button to move to the beginning of the previous song.

#### **USING THE REPEAT FEATURE**

The default mode for the Repeat feature is OFF(Folder). Pressing REPEAT consecutively changes the repeat options:

- Single
- Repeat One (repeat playback of a song)
- Repeat Folder (repeat playback of a specific folder)
- Folder (normal playback)

As you toggle through the options, the repeat mode changes. The selected repeat mode loops repeatedly until you turn it off.

#### **NOTICE**

- $\Gamma$  icon in front of a file name indicates that this is a folder, not an MP3 file.
- "MP3" icon in front of a file name indicates that this is a MP3 file.

#### **Note:**

Due to the company's policy of constant improvement and technical refinement, the company reserves the right to change or alter software.

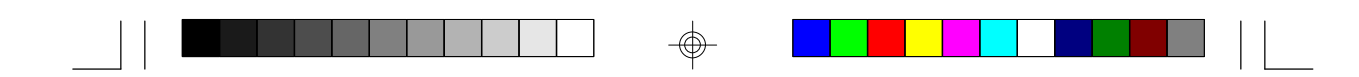

#### **3. Playing JPG file**

- 1) Load the JPG Disc into tray.
- 2) Select JPG file by pressing "UP/DOWN" or ENTER button through menus or submenus. To go back previous menu page, use LEFT button.
- 3) You can preview the JPG file which you selected by pressing "PLAY" or "ENTER".
- 4) Pressing the "LEFT" Key will rotate the picture 90 degrees counterclockwise. Pressing the "RIGHT" Key will rotate the picture clockwise.
- 5) When browsing the photos, you can reverse the photo vertically by pressing "UP" key,or you can reverse the photos horizontally by pressing "DOWN" key.
- 6) When you browse the JPG file, press "DISPLAY", there will be different refresh mode below:

WIPE TOP, WIPE BOTTOM, WIPE LEFT, WIPE RIGHT, DIAGONAL WIPE LEFT TOP, DIAGONAL WIPE RIGHT TOP, DIAGONAL WIPE LEFT BOTTOM, DIAGONAL WIPE RIGHT BOTTOM,EXTEND FROM CENTER H, EXTEND FROM CENTER V, COMPRESS TO CENTER H, COMPRESS TO CENTER V, WINDOW H, WINDOW V, WIPE FROM EDGE TO CENTER

- 7) When previewing the file, pressing "ANGLE", "SUBTITLE", "AUDIO", "NUMBER", "AB", a hand icon will appear on the display meaning that these options are not available.
- 8) Press "STOP" to browse the JPG file, "SLIDE SHOW" "MENU" will display on the screen.
- 9) When browsing the picture, press "STOP" and thumbnail size picture will be displayed. You can select the picture you desire by using the UP/DOWN/LEFT/RIGHT/ENTER key.

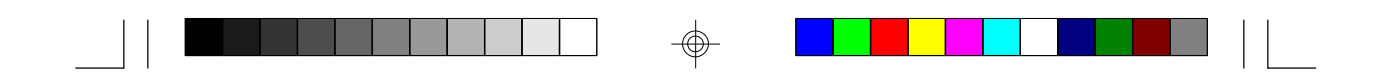

- **L. Connecting to a TV or another monitor** ( Refer to Figure 9) You can also connect the DVD player to a TV to enjoy high quality stereo sound and picture on another monitor. Commection cable not included.
	- 1. Connect one end of the audio/video cable's black plug (optional, 1/8" stereo plug) into the unit's DVD AUDIO OUT jack, and connect the other end to the AUDIO INPUT jacks on your TV or Monitor  $(which = left channel, red = right channel).$
	- 2. Connect the audio/video cable's yellow plug (optional) into the DVD VIDEO OUT jack on the right of the unit, and the other yellow plug to the VIDEO INPUT jack on your TV or Monitor.

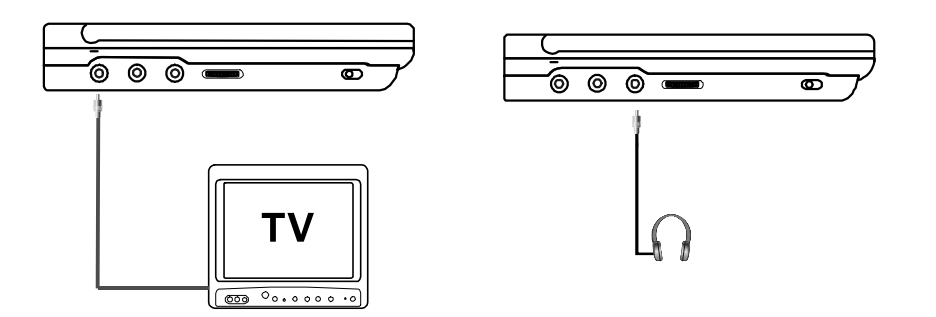

**Figure 9**

\* Optional wired headphones may be used with the unit. Simply plug in the headset to headphone jack.

#### **M. Specifications**

Compatible DISC: DVD/CD/MP3 Signal system: PAL Panel size: 7 inch Frequency response: 20 Hz to 20 kHz Video output: 1 Vp-p/75 Ohm, unbalanced Audio output: 1.4Vrms/10kOhm Audio S/N: Better than 60 dB Dynamic range : Better than 85 dB Laser: Semiconductor Laser, Wave Length: 650 nm/795 nm Power source: DC 9V Power consumption: 6 W Operating temperature: 5~35°C Weight : 0.43 kg Dimensions (W x D x H): 6.54 X 5.59 X1.02inches 166x 142 x 26mm

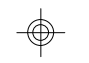

#### **Single Monitor**

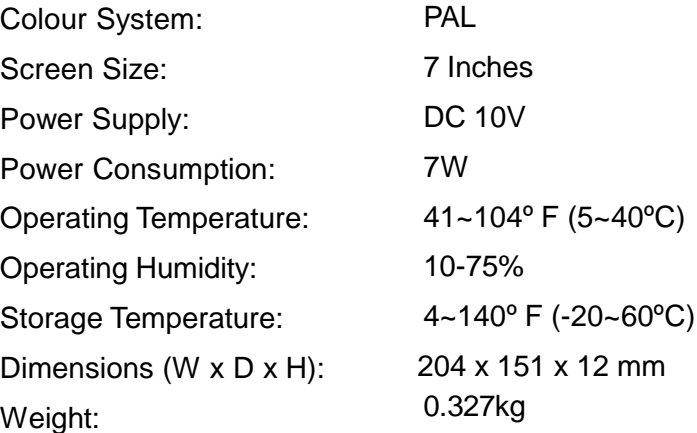

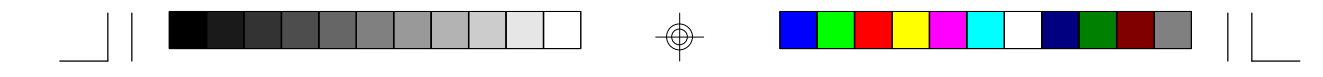

## **N. Troubleshooting**

 $\bigoplus$ 

 $\overline{\neg}$ 

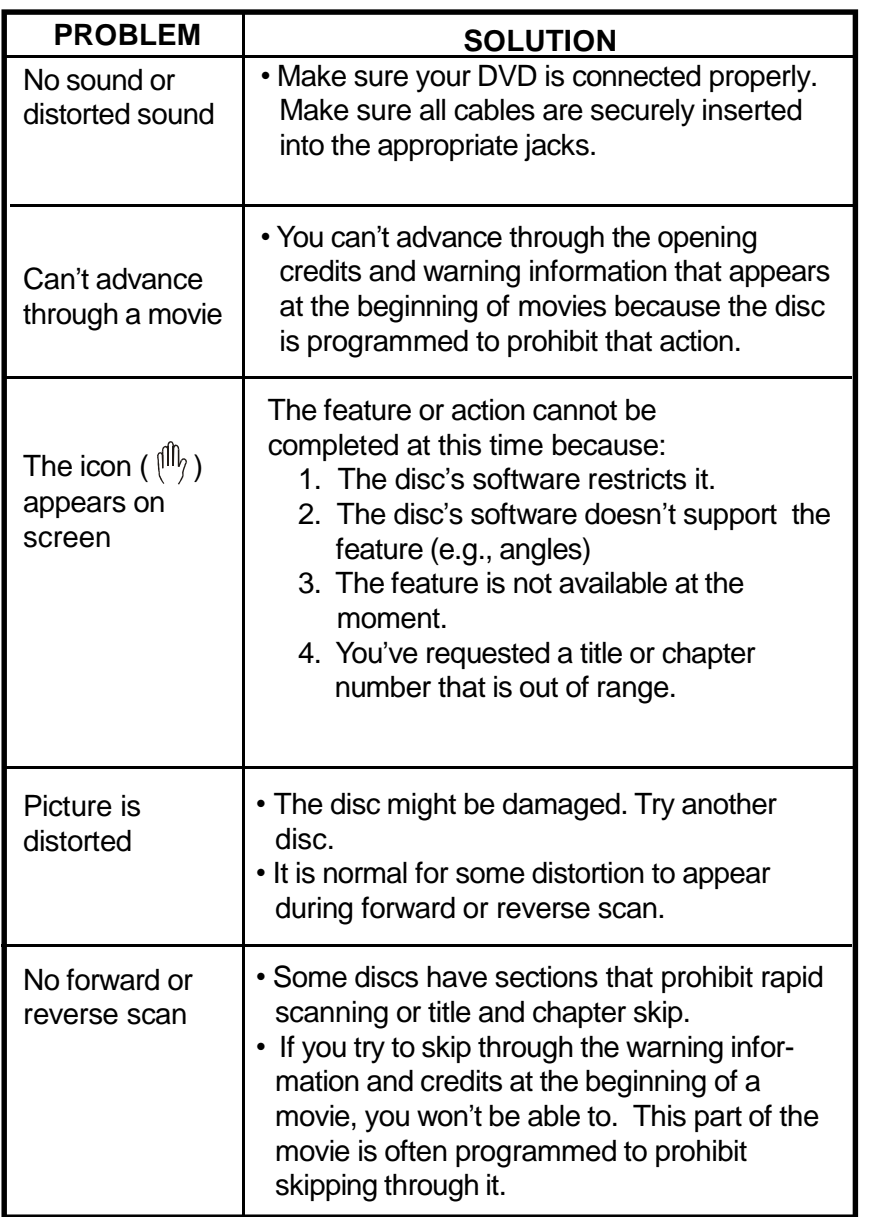

 $\bigoplus$ 

 $\sqrt{-}$ 

 $\color{red}\bm{\oplus}$ 

PDF created with FinePrint pdfFactory Pro trial version <http://www.fineprint.com>

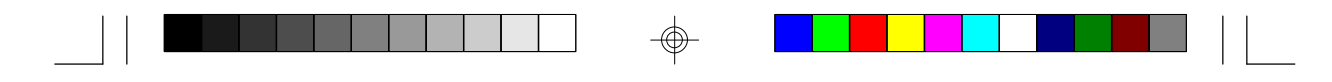

## **Troubleshooting (Cont)**

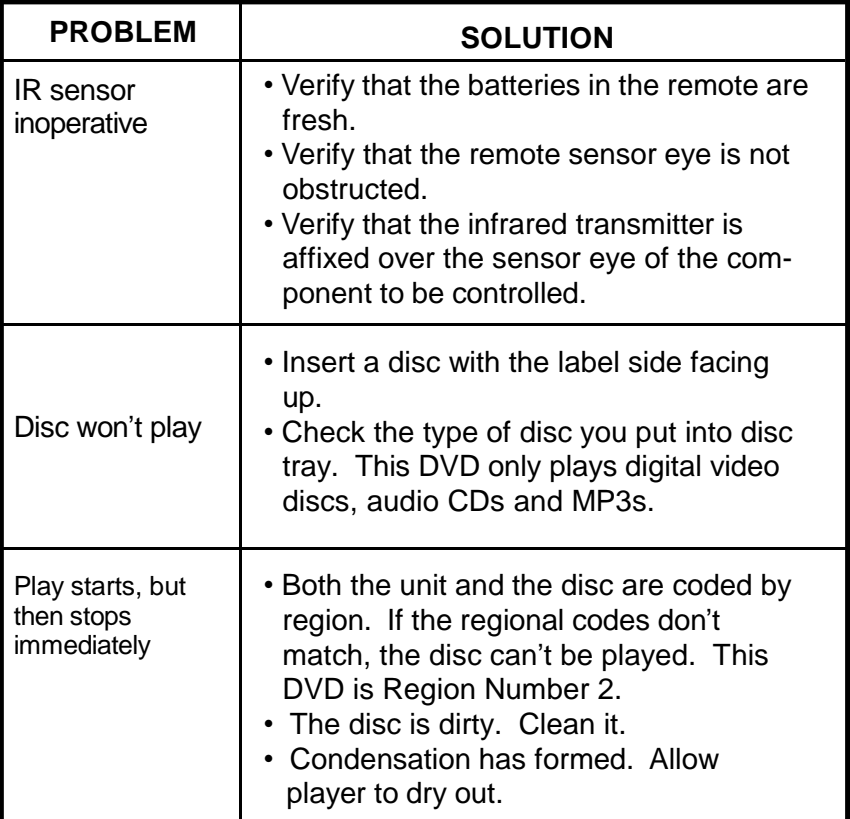

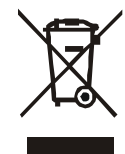

This symbol on the product or in the instructions means that your electrical and electronic equipment should be disposed at the end of its life separately from your household waste.There are separate collection systems for recycling in the EU.

For more information, please contact the local authority or your retailer where you purchased the product.